<span id="page-0-0"></span>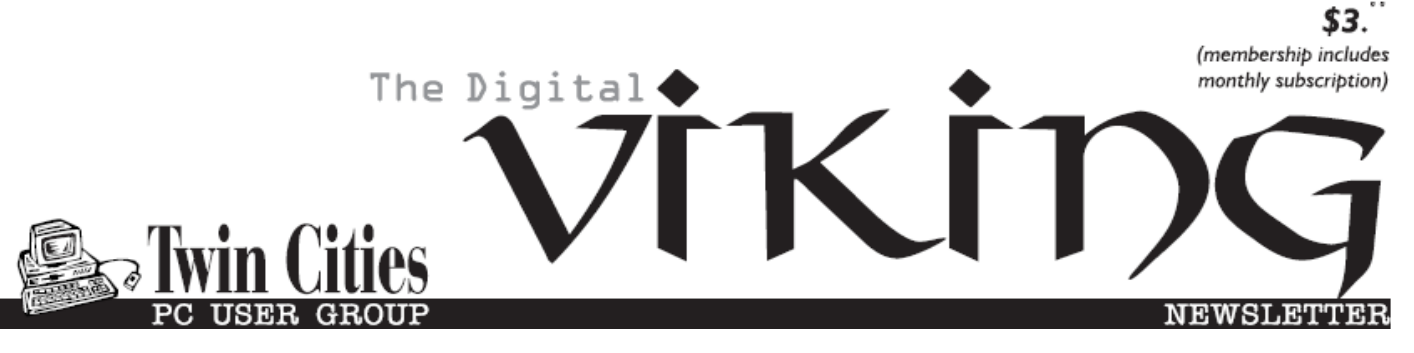

**Minneapolis & St. Paul, Minnesota USA • Vol. 37 No.5 • Dec. 2016**

*TC/PC Exists to Facilitate and Encourage the Cooperative Exchange of PC Knowledge and Information Across All Levels of Experience*

# **December 2016**

**[Membership Information2](#page-1-0)**

**[Keeping Up with](#page-2-0)**

 **[Open Source](#page-2-0) ..............3**

**Nibblers[.........................](#page-4-0)5**

**[SIG Information](#page-9-0)...........10**

**[TC/PC Calendar.](#page-10-0).......... 11 [Software Review:](#page-11-0)** 

 **Alarm ++ [...................](#page-11-0)12**

**[Review: Traffic Light](#page-12-0) ..13**

**[Using BlueTooth on](#page-13-0)** 

 **[Your Smartphone](#page-13-0)** 

 **[And Tablet](#page-13-0) ................14**

**[Membership Application](#page-14-0) 15 [Maps to Events](#page-15-0) ...........16**

# **General Meeting Tuesday, Dec. 13, 2016 7:00 PM**

# **DropBox: Webinar on Free Cloud Storage**

**Location: Summit Place 8505 Flying Cloud Drive Eden Prairie, MN 55344**

 In the world of cloud storage, which includes DropBox, Google Drive, iCloud, OneDrive, and others, DropBox earns high ratings for its ease of use and its features, but it's stingy with the amount of free space. At the December meeting we will watch a webinar on what DropBox offers, its freatures and tips, and how you can best use it. Dropbox is the "granddaddy" of cloud storage options and is still around, which is important. Come and share your experience and opinions about cloud storage you use or have used and what you would recommend.

**Microsoft Office on Saturday SIG canceled for December** since the date is so close to the holidays**.** Plan on coming in January.<sup>1</sup>

Rest in Peace Ross Held, 1925-2016

Long-time leader, organizer, and cheerleader for TC/PC. He will be missed.

**TC/PC is a**

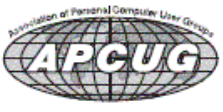

**Member of 24-Hour Information • [www.tcpc.com](http://www.tcpc.com) Application form inside back cover**

# <span id="page-1-0"></span>**The Digital Viking**

The Digital Viking is the *official monthly publication of the Twin Cities PC User Group, a 501(c)(3)organization and an all-volunteer organization dedicated to users of IBM-compatible computers. Subscriptions are included in membership. We welcome articles and reviews from members.* The Digital Viking is a *copyrighted publication and reproduction of any material is expressly prohibited without permission. Exception: other User Groups may use material if unaltered and credited.*

*Disclaimer: All opinions are those of the authors and do not necessarily represent the opinions of the TC/PC, its Board of Directors, Officers, or newsletter staff. TC/PC does not endorse, rate, or otherwise officially comment on products available; therefore, readers are cautioned to rely on the opinions presented herein exclusively at their own risk.* The Digital Viking, *its contributors, and staff assume no liability for damages arising out of the publication or non-publication of any advertisement, article, or other item. All refunds in full or in partial, for advertising, membership or any other item shall be at the sole discretion of the Twin Cities PC User Group Board of Directors.*

## **Advertising**

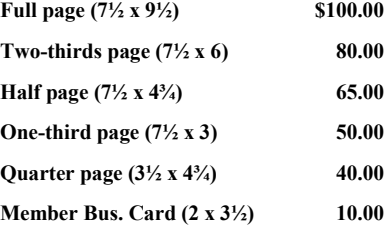

*Multiple insertion discounts available.*

Contact Sharon Walbran at:: SQWalbran@yahoo.com

Deadline for ad placement is the  $1<sup>st</sup>$  of the month prior to publication. All rates are per issue and for digital or camera-ready ads. Typesetting and other services are extra and must be requested in advance of submission deadlines.

Payment must accompany order unless other arrangements are made in advance. Place make checks payable to: **Twin Cities PC User Group**

# **TC/PC 2016-2017 Board of Directors**

Meets once or twice per year. All members welcome to attend. Visit www.tcpc.com for meeting details.

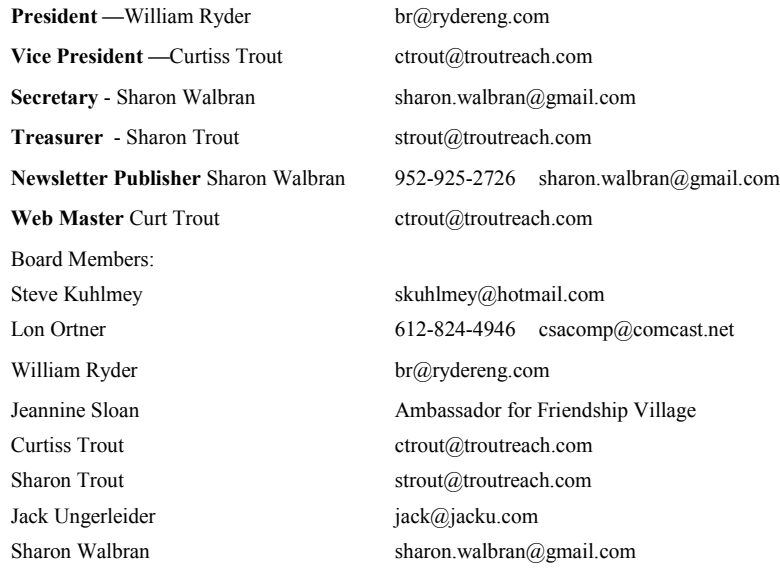

### **TC/PC Member Benefits**

**Product previews and demonstrations**

**Special Interest Groups Monthly Newsletter**

**Discounts on products and services**

**Contests and prizes**

#### **Business Member Benefits**

**All of the above PLUS:**

**FREE ½ page ad on payment of each renewal**

**20% discount on all ads Placed in the** *Digital Viking* **Newsletter**

**Up to 5 newsletters mailed to your site (only a nominal cost for each additional 5 mailed)**

### **Newsletter Staff**

**Editor Sharon Walbran**

**Contributors:**

**Jeannine Sloan**

# <span id="page-2-0"></span>**Open Source Lab Keeping Up with Open Source**

**By Cal Esneault, former President of CCCC and leader of many Open Source Workshops & SIGs**

**Cajun Clickers Computer Club News, April 2016, [www.clickers.org,](http://www.clickers.org)  tsa70785 (at) gmail.com**

Once someone starts using open-source software, either by running a Linux OS or by installing cross-platform tools on Windows or Mac OS systems, the reality sets in that there is a whole new world of vast opportunities available without the drawbacks of financial cost or restrictive licenses. But how does one navigate this new environment? My personal advice is to use the DistroWatch.com site as a key resource. Besides being a jumping off point to find Linux distributions, it also has a great newsletter with links to current information. In particular, I like to keep up by reading recent newsletters and listening to the latest podcasts. Below is a sample of the left-hand pane on the DistroWatch web site that has links to newsletters and podcasts.

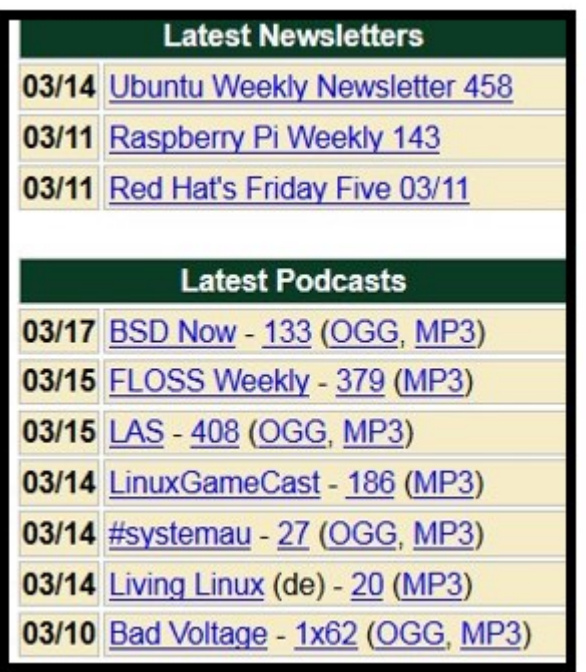

For newsletters, you can see the variety of platforms: Ubuntu, a Debian-based OS; Raspberry Pi, a single board computer using ARM processors; and, Red Hat, an RPM-based OS used in enterprise environments. The resources are listed chronologically, and the list changes with time as new issues are made available.

Podcasts (or netcasts, for purists), are audio files where there is a general discussion with recurring hosts typically focused on recent news items of interest to users of open-source programs. The two common audio coding formats, MP3 and OGG, provide "lossy" data

compression which reduces file size while still providing sufficient dynamic range for conversational programming.

BSD Now and LAS (Linux Action Show) are both productions of Jupiter Broadcasting, an organization that has been producing audios and videos since 2008. From their studios in Washington State, they now produce ten shows, most produced weekly. In general, shows follow a news format covering recent events with a main segment of more in-depth coverage of a specific open-source software item.

FLOSS Weekly is a netcast produced by TWiT.tv, a company in central California started in 2005 with about two dozen weekly podcasts now being produced in both audio and video formats. FLOSS stands for "Free, Libre, and Open-

Source Software", and shows generally concentrate in depth on a particular application or set of software tools. Content is aimed at more experienced users.

Podcasts usually follow a pattern of style set by the hosts, and whether you like a particular show is very subjective for each individual. Prepare to take some time to sample a variety of podcasts before you find a set that meets your own views and needs. Here are a few other shows that may be of interest (many available in both audio and video formats):

- GNU World Order
- Hacker Public Radio
- Mintcast
- Linux Luddites
- Sunday Morning Linux Review
- Blender Podcast
- LinuxLUGcast

Category 5 Technology TV

If this is not enough, go to the "Tech Podcast Network" site to view their list, or simply use your Internet search engine to search for new shows. Once you find a suitable list of shows that you personally like, you will have a continual flow of information and entertainment to keep you up to date.  $\Box$ 

<span id="page-4-0"></span>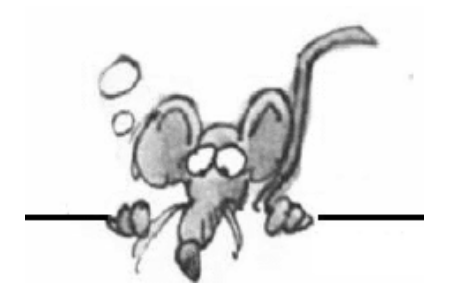

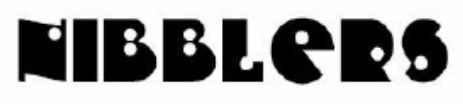

**By Jeannine Sloan**

# **Getting Started with OverDrive**

OverDrive Media Console has released an updated version of their app for digital media. If you use OverDrive you may want to check out their help page. It lists tutorials for most devices. With OverDrive, you can borrow and enjoy free eBooks, audiobooks, and more from your library or school's digital collection. All you need to get started is an internet connection, a library card or student ID, and these three steps:

http://help.overdrive.com/customer/en/portal/articles/1481729-getting-started-with-overdrive

# **Smart Person's Guides**

These primers are your one-stop-shop to learn about the most important topics in enterprise tech. (Note: This site includes an article for 1Password, a Password manager, among many others.) Check it out.

http://www.techrepublic.com/topic/smart-persons-guides/

# **Outlook.Com Tutorial, Tips and Tricks for Microsoft's Web Email**

If you use outlook.com email you might find this web site helpful. Read the complete article at The Windows Club site: http://tinyurl.com/gvzvdjr

- 1] Block unwanted senders
- 3] Send money through PayPal
- 5] Create custom rule
- 2] Setup "Automatic Reply"
- 4] Attach file from cloud storage

# **Don't Become Part of a Botnet**

For starters, if you do not have a password on your Wi-Fi router, or you're using the default password, change it immediately and select WPA2 as the security mode, not the older WPA or WEP. Choose devices built for security "Wemo is designed so that our devices are not discoverable from anywhere on the Internet outside the home's Local Area Network," Make sure your router has no open ports Make sure the device is running the latest firmware Read more:

http://www.digitaltrends.com/computing/what-can-you-to-stop-ddos-attack/#ixzz4Oo5A8wfZ

# **Security Suites That Protect All Your Devices**

No matter what devices you use, you can be sure of one thing: The bad guys are out to get you. There's a lot of malware out there, and it's targeting almost every operating system available. That means you - - and your family -- need multi-device protection.

http://www.computerworld.com/article/2506007/security0/4-securitysuites-that-protect-all-yourdevices.html

# **Windows 10 tip: Toggle File Extensions**

One of the best features of the Windows 10 File Explorer ribbon is that this option is no longer buried in a dialog box. You can find a simple File Name Extensions check box on the View tab, in the Show/Hide group.

http://tinyurl.com/jloudc4

# **Windows 10 Tip: Four ways to use ink in the Windows Maps app**

The ways Ink can make trip-planning easier when you use it with the Windows Maps app:

Draw a line between two points for instant directions

Markup and add notes to your map

Trace a route and find distances

Use the ruler for perfectly straight lines on your map

Read the illustrated tutorial here:

http://tinyurl.com/hul7zff

# **Windows 10 Storage Tool**

Launch File explorer | This PC | Open Settings | System | Storage OR Type *Storage* in the search field and choose the first option that appears. Storage

The resulting page will include this series of bar graphs among many other things

Notice the graphs include external storage devices that are attached to the computer.

The Storage tool displays disk usage in the following categories: System & Reserved, Apps & Games, Documents, Pictures, Music, Videos, Mail, OneDrive, Desktop, Maps, Other People. Read a complete tutorial at Tech Republic: http://tinyurl.com/jjvfprj

# **Browser Tips**

To open a new blank tab, press Ctrl + T at the same time.

- When entering an Internet address you do not need to type http:// or even www
- In forms move between each of the fields by pressing the Tab key or Shift + Tab to move back a field
- Press Alt + D or Ctrl + L to move the cursor into the address bar.
- Hold down the Ctrl key and press the + or -to increase and decrease the size of text.  $C$ trl + 0
- will reset the text.
- Press the backspace key or press Alt key +left arrow to go back a page.
- $\bullet$  Press F5 or Ctrl + R to refresh or reload a web page.
- Press F11 to make the Internet browser screen full screen. Press F11 again to return to the normal view.
- Press Ctrl + B to open your Internet bookmarks.

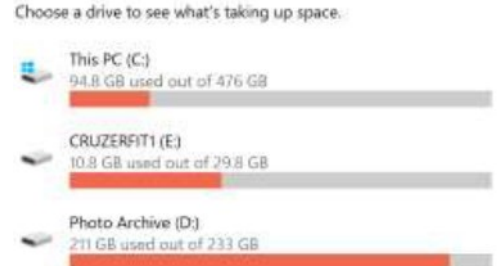

 Press Ctrl + F to open the find box to search for text within the web page you are reading. http://www.computerhope.com/tips/tip160.htm

# **Currently Supported Smart Phone OS**

Lollipop 5.0 - 5.1.1 November 12, 2014 21 - 22 Supported Marshmallow 6.0 - 6.0.1 October 5, 2015 23 Supported Nougat 7.0 - 7.1.1 August 22, 2016 24 - 25 Supported iPhone 6S (2015–present) iPhone 6S Plus (2015–present) iPhone SE (2016–present) iPhone 7 (2016–present) Phone 7 Plus (2016–present) From Wikipedia

# **Mobile Data/Wi-Fi Assist**

Smart phones come with built in browsers: Android has Chrome and IPhone has Safari. These allow phones to browse the internet when connected to Wi-Fi. Most phones will continue to access the internet when no Wi-Fi is available by using cellular data to do the same thing; however, telcos limit the number of bytes you are getting to a monthly quota or allowance. To turn this feature off in Android phones you can go to Settings/ Data usage/Mobile data and choose Off. With IOS 9 you can turn this Off by going to Settings/Cellular and scroll down and tap the slider for WI-FI assist.

http://www.hongkiat.com/blog/avoid-exceeding-mobile-data-quota/

## **Proximity Communication Intro**

Wireless devices are using more and more methods to transferring information from device to device wirelessly. For the purposes of marketing, ordering, payment, data transfer, and more it is currently built in to our devices under several names. Understanding the uses and differences is a step toward maintaining security. These four familiar examples are not a complete list of the technologies and the article is written about how it is being used in marketing:

http://unacast.com/the-ultimate-introduction-to-the-world-of-proximity-marketing/

# **Introducing Google Earth VR**

Explore the world from totally new perspectives. Stroll the streets of Tokyo, soar over Yosemite, or teleport across the globe. Scroll to the "Go Anywhere" section and choose a location to view in VR, set the view to full screen and drag to change the view. Great time waster: https://vr.google.com/earth/

## **Making a Better Battery**

"Did you ever wonder why burnt toast can blow up your toaster? It's because the carbon produced by burning toast is conductive, and it shorts out the electrical heating elements." Read how this may help improve device batteries:

https://www.fastcoexist.com/3064839/

# **IMEI (International Mobile Equipment Identity)**

Every mobile phone, GSM modem or device with a built-in phone / modem has a unique 15 digit IMEI number. Based on this number, you can check some information about the device, eg brand or model. Screen shot of partial results for my phone: http://www.imei.info

Find the IMEI for your device:

http://www.wikihow.com/Find-the-IMEI-or-MEID-Number-on-a-Mobile-Phone

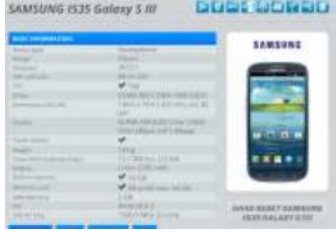

# **Don't Trust a Photograph**

If you see a questionable photo and want to check the story behind it, try this first: Take a screenshot of the photo, cropping out everything but the image itself. Open up Google Images in your browser. Drag the screenshot into the Google Images search field. Google will tell you its best guess as to who or what is pictured and where the image originated. I tried it with this picture:

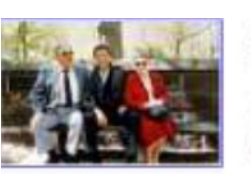

Image size:  $956 * 623$ 

Find other sizes of this image: All sizes - Small - Medium - Large

Best guess for this image: obama mother and father

https://www.cnet.com/how-to/how-to-avoid-getting-conned-by-fake-news-sites/#ftag=CAD590a51e

## **Remove Metadata from Files**

It is a good security measure to remove metadata before sharing files. Here's how: Start in File Explorer. Select the file or files you want to sanitize and then click Properties. Click the Details tab and then click the Remove Properties and Personal Information link at the bottom of the tab. That action opens the Remove Properties dialog box, with two available options. The default option creates a copy of the selected file with all possible properties removed. The second option lets you select exactly which properties you want to remove, without creating a new copy. Click Select All and then click OK to remove all metadata from the current file.

## **Steps to Harden Windows 10 against Ransomware**

Update to Anniversary edition and switch to default settings. Keep your operating system and installed software updated with the latest versions. Manage your backup and restore strategy well. Read the Windows Club article here:

http://tinyurl.com/gsww2nm

## **Ipconfig vs. View Your Network Properties**

In previous versions of Windows, the best way to quickly obtain detailed network information during a troubleshooting expedition was to launch a Command Prompt and use the good old Ipconfig command. But with the new View Your Network Properties feature in the Windows 10 Anniversary Update's Settings app, you can now get most of that same information without having to leave the GUI. You'll also discover some information that is not available from the Ipconfig command. View the Techrepublic article here: http://tinyurl.com/gognath

# **Wireless-AC**

Why is my Internet and/or WiFi so slow?!? You may be surprised to hear this, but it is often not the Internet provider's fault. It all comes down to the power of the router you are using. The fact of the matter is that there is no current wireless networking standard that can compare, performance-wise, to Wireless-AC (802.11ac). Wireless-AC can transmit wireless at rates more than 6x the best Wireless-N devices, and 100x the best Wireless-G devices. In an age of streaming media and online gaming, Wireless-AC is not just a luxury: it is the networking standard you need and deserve.

https://www.flashrouters.com/learn/router-basics/what-is-wireless-ac

## **Best Wireless Track Ball**

If you like a wireless mouse you will be tempted by this \$100 trackball. Read "The Wired" review? https://www.wired.com/2016/12/review-kensington-expert-mouse-wireless-trackball/

# **Detect Fake News Sites**

Pay attention to the domain and URL Read the "About Us" section Check the source of quotes Check the comments Reverse search images in Google This article at NPR.org explains what to look for in each category: http://tinyurl.com/z3s87ep

# **Cut through the FUD**

When you're surfing around the web, you'll come across as much FUD – fear, uncertainty and doubt.

Pretty much everyone would be well-served by following these basic security tips:

- Keep your computers, phones, security programs, and apps up to date
- Mind what you click and avoid phishy links
- Safeguard your privacy on social media
- Use strong, unique passwords
- Enable 2 factor authentication wherever you can
- Use a VPN, especially when on a public network and when traveling
- Make sure you're connecting to websites using HTTPS, especially when logging on to a web service
- This is just the beginning, of course. If you're already doing all these things, or feel that they're not enough to address your specific concerns, by all means it's time to take additional measures to safeguard your security and privacy. What about end-to-end encryption on SMS, and on all your devices? Changing your DNS? Avoiding all Internet of Things smart devices? Using burner phones or laptops? Read the Sophos article here: http://tinyurl.com/jt98ulj

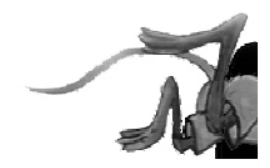

# <span id="page-9-0"></span>**Special Interest Groups (SIGs)**

**w Work phone h Home phone c Cell phone \* Meets at an alternate location**

**Most SIGs will meet at Edina Executive Plaza, Conference Room #102, 5200 Willson Road, Edina, MN Confirm with a SIG group if they meet elsewhere. For more info contact the SIG Leader(s) listed here.**

**Microsoft Access**

**Microsoft Office**

**9:00 AM—Noon**

#### **Board of Directors\***

All members are welcome! Check www.tcpc.com for location. **Selected Saturday mornings**

#### **Linux on Saturday**

This is for the Linux newbie and those trying to come over from Microsoft to a different operating system. **First Saturday @ 9 AM-Noon Note: No Meetings June-August**

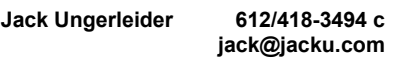

#### **Tech Topics**

**Technical presentation/discussion on various technical topics from the following areas:** 

- **Web/Internet**
- **Mobile Devices and Apps**
- **Playing with Programming**
- **DIY (3D Printing, R-Pi, other hobby electronics, etc.)**

#### **Second Tuesday @ 6:00-7:00 PM Every month Right before the general meeting.**

**Jack Ungerleider 612/418-3494 c jack@jacku.com**

#### Directions to **Summit Place** for **General Meetings**:

Proceed to Eden Prairie Center Flying Cloud Drive . [Flying Cloud Drive runs along the West side of the Eden Prairie Center.] Once you have driven past Eden Prairie Center (on the left) along Flying Cloud Drive you will come to a stop light at Prairie Center Drive. The next intersection with a stop light and left turn lane is Fountain Place. Turn left at Fountain Place and go straight into the parking lot. Turn left again to the first covered entry way of Summit Place. There is plenty of parking in the large parking lot in front of the first Summit Place covered entry way. When you enter the door at the first covered entry way, ask to be directed to the Performance Room for the TC/PC meeting. For a map of more detailed directions and *info on Web SIG and Board meeting*, check the TC/PC website.

Directions to **Edina Executive Plaza**  for **Systems on Saturday, Access, Word and Picture Perfect SIGs**: Take Highway 100 to the 50th Street/Vernon exit. [If you have come from the north, cross back over Highway 100 to the east side.] Take the first right and go past Perkins [The golf course will be on your left.] and continue on the east frontage road (Willson Road) to the next building—5200 . There is ample parking in the building's lot. Conference Room  $#102$  is on 1st flo $\phi$ 

# Help yourself by helping others!

# Join the team & share your knowledge with others.

**Contact TC/PC at [www.tcpc.com](http://www.tcpc.com)**

**Get SIG announcements!** *Link from [www.tcpc.com](http://www.tcpc.com)*

10 **Dec. 2016 Digital VIKING Dec. 2016** 

**Steve Kuhlmey 952/934-8492 skuhlmey@hotmail.com**

**Note: No Meetings June-August**

All levels. Presentations by expert developers within the group and by MS reps. **Third Saturday 9:00 AM—Noon Note: No Meetings June-August**

**Steve Kuhlmey 952/934-8492**

Addresses the use, integration, and nuances of the Microsoft Office applications. **Combined with Systems on Saturday Third Saturday of the Month** 

**skuhlmey@hotmail.com**

<span id="page-10-0"></span>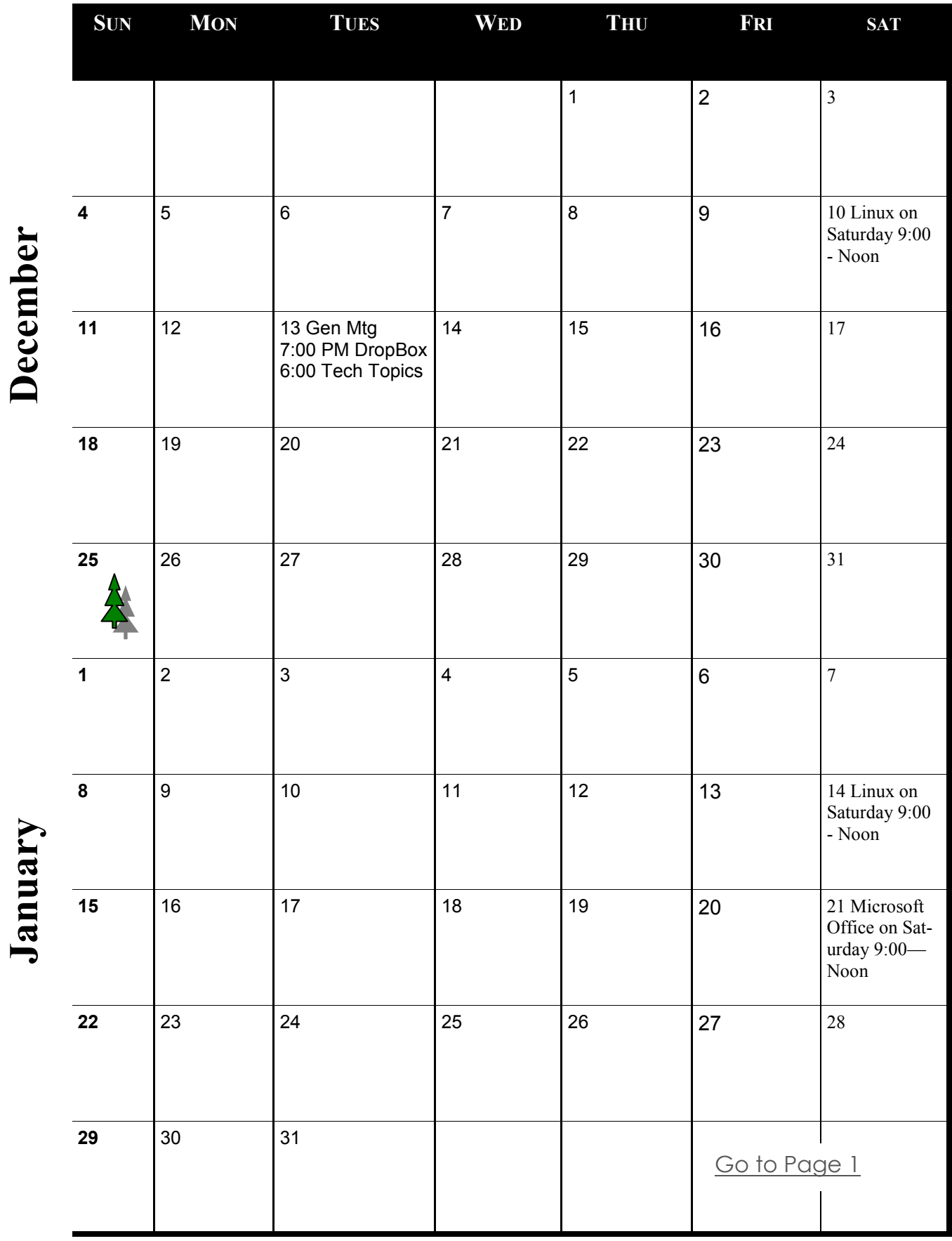

Meetings start at 7:00 PM (9:00 AM on Saturday) unless otherwise noted. \*Meets at Edina Executive Plaza. **Meetings start at 7:00 PM (9:00 AM on Saturday) unless otherwise noted. \*Meets at Edina Executive Plaza.**

#### <span id="page-11-0"></span>**Software Review: Alarm ++ By Marshall K. DuBois, Webmaster, Sarasota Technology User Group, FL April 2016 issue, STUG Monitor, [www.thestug.org,](http://www.thestug.org) webmaster (at) thestug.org**

This is a great reminder program which will help you remember many things you usually forget.

Every day I rely on this little gem. Think of something in your home that you value, is small and generally goes unnoticed until you discover its absence. I am really glad when I'm reminded of a family member or friend's birthday by a reminder popping up. I used to feel bad when I overlooked someone, especially a youngster.

The software is perpetual in that you can have reminders (alarms) appear when scheduled for as long as you wish. An alarm will appear and launch a program on a specified date/ time. For example, I have an alarm for the STUG TNT (Tips 'N Tricks) page.

The alarm appears on screen and in the background it opens the "Interesting Internet Finds" in my web browser which eliminates the need to hunt for a URL each week.

I could go on and on. Below is a short list of my favorite alarms. I have been using this product since 2001.

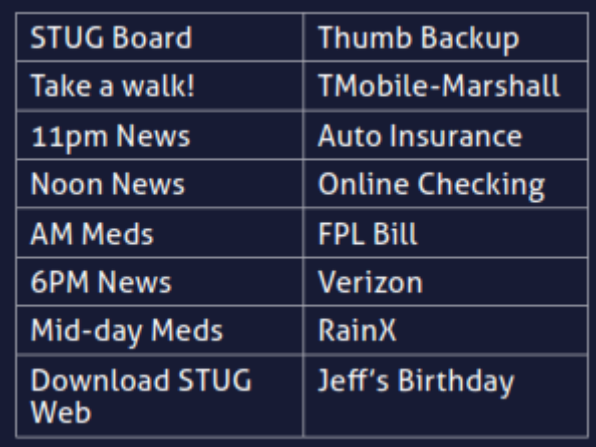

Alarm++ Shareware \$19 Supports Windows XP – 10 [http://12noon.com/?page\\_id=27](http://12noon.com/?page_id=27) ■

#### <span id="page-12-0"></span>**Review: Traffic Light by BitDefender By Joe Durham, Editor, Quad-Cities Computer Society, IA May 2016 issue, Qbits, [www.qcs.org,](http://www.qcs.org) joseph85\_us (at) yahoo.com**

I recently added an extension to Google Chrome called Traffic Light by BitDefender. This is a cross-browser extension available from the Google Play store. It purports to analyze, and notify you of tracking activities as you browse the web. Traffic Light places a green colored icon in the upper right hand corner of the screen if it determines that the site you are currently viewing is safe.

If there are tracking activities present at this site, a small yellow or gold icon is superimposed on the green light. No tracking activities are indicated if this golden symbol is not displayed.

While at your website location, click on the green symbol and a menu appears that shows whether the site is safe, and below that the number of tracking activities it detects.

A **settings** option in white text gives you the ability to configure Traffic Light to monitor those areas you wish. I choose to turn on the Facebook and Twitter protection and now Traffic Light indicates on the Facebook newsfeed itself with its icon whether the feed is deemed safe.

As you look at the tracking activity, if any is seen, you can click on the **feedback** button in the menu to notify Bitdefender of your concern. goo.gl/BEQ6Id

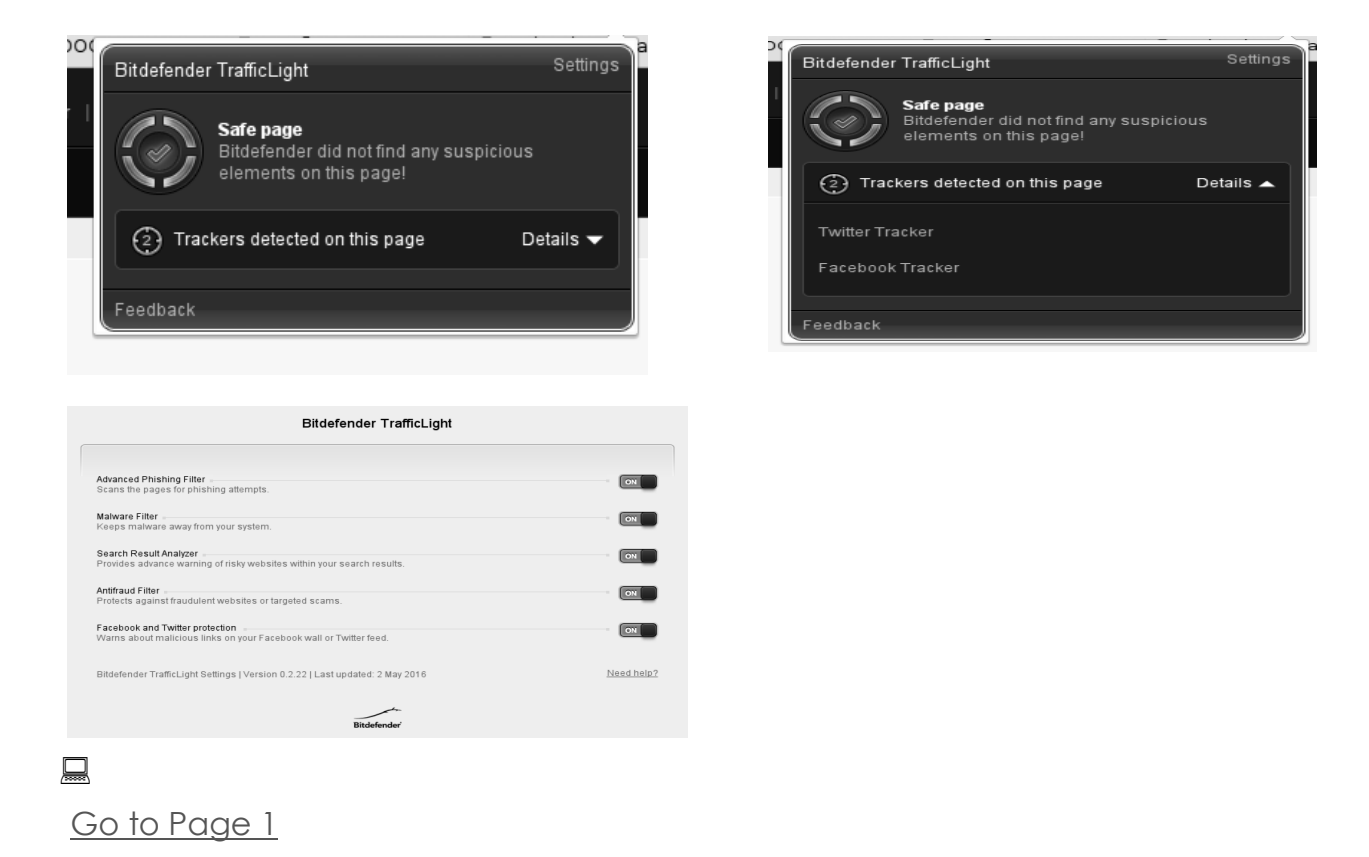

# <span id="page-13-0"></span>**Using Bluetooth on Your Smartphone and Tablet**

**By Julie Mahaffey, ICON (Interactive Computer Owners Network) Member March 2016 issue, The ICON-Newsletter of the Interactive Computer Owners Network**

**[www.iconusersgroup.org,](http://www.iconusersgroup.org) Cejmmahaffey (at) gmail.com** 

The international symbol for Bluetooth.

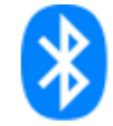

Bluetooth is wireless and a way for devices to communicate with each other over a small distance. Created in 1994 Bluetooth® technology is a wireless alternative to data cables. Data is shared through radio waves rather than hooking a cable to a device. Bluetooth connects the Internet of Things (IoT), machine to machine, Ex. smartphones, tablets, headphones, speakers, etc. A Bluetooth product, like a headset or watch, contains a tiny computer chip with a Bluetooth radio and software that makes it easy to connect. See more at:

[https://www.bluetooth.com/what-is-bluetooth-technology/](https://www.bluetooth.com/what-is-bluetooth-technology/bluetooth#sthash.BvuWBzJz.dpuf) [bluetooth#sthash.BvuWBzJz.dpuf](https://www.bluetooth.com/what-is-bluetooth-technology/bluetooth#sthash.BvuWBzJz.dpuf)

#### **Bluetooth Facts:**

 Bluetooth is everywhere – Smartphones, tablets, headphones, speakers, TVs, computers, cars, medical devices, etc.

- Bluetooth is low power Runs off of small button batteries.
- Bluetooth is easy to use When two Bluetooth devices want to talk to each other, they need to pair.
- Go to settings, turn on Bluetooth on both devices, hit the pairing button and wait for Bluetooth to connect.

Bluetooth is low cost – Today Bluetooth is included in most devices but it can be added for a small cost.

#### **Bluetooth Devices:**

- Headsets fits over your ear to make phone calls or listen to music
- Speakers connect to tablet or smartphone for music listening
- Home Deadbolt Door Lock lock or unlock a deadbolt lock with a smartphone
- Smart Pen for iPad write and draw
- Weight Scales connects to smartphone
- Armband Sensor sends pulse rate to smartphone
- Keyboard connect to computer or tablet

Bluetooth Car Kit – hands-free phone call

#### Works Cited:

"Bluetooth Technology Basics," *Bluetooth*. Bluetooth SIG, February 19, 2016. <https://www.bluetooth.com/what-is-bluetooth-technology/bluetooth-technology-basics>

 $\Box$ 

<span id="page-14-0"></span>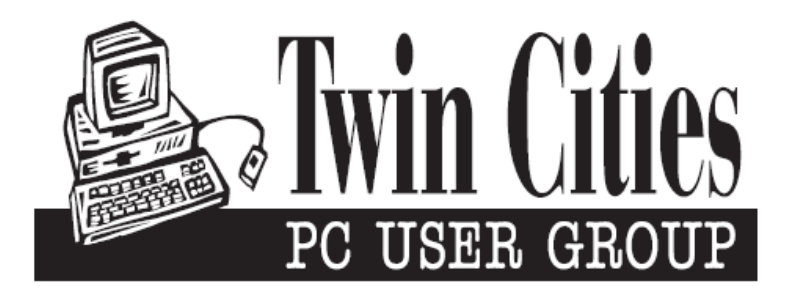

## **You have just read an issue of The Digital Viking.**

#### *Would you like to receive this delivered directly to your email or business each month?*

As a member of TC/PC, the Twin Cities Personal Computer Group, one of the benefits is reading this monthly publication at www.tcpc.com..

As a member of TC/PC, you may attend any or all of the monthly Special Interest Group (SIG) meetings and be eligible for software drawings. The small membership fee also includes access to real-live people with answers via our helplines, discounts, and various other perks.

Does membership in this group sound like a good way to increase your computer knowledge?

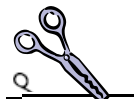

It's easy to do! Simply fill in the form below and mail it to the address shown. (If you use the form in this issue, you will receive an extra month for joining now.)

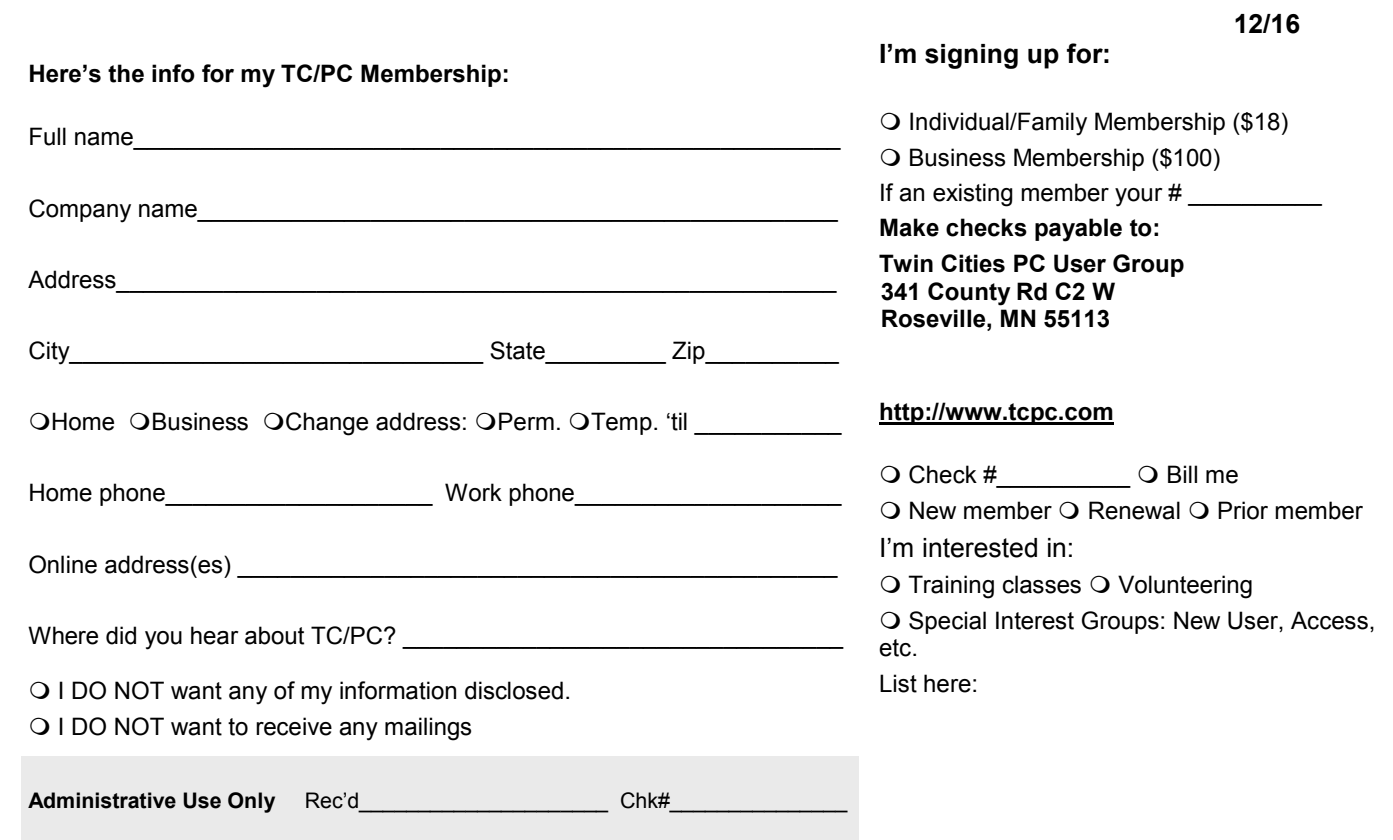

<span id="page-15-0"></span>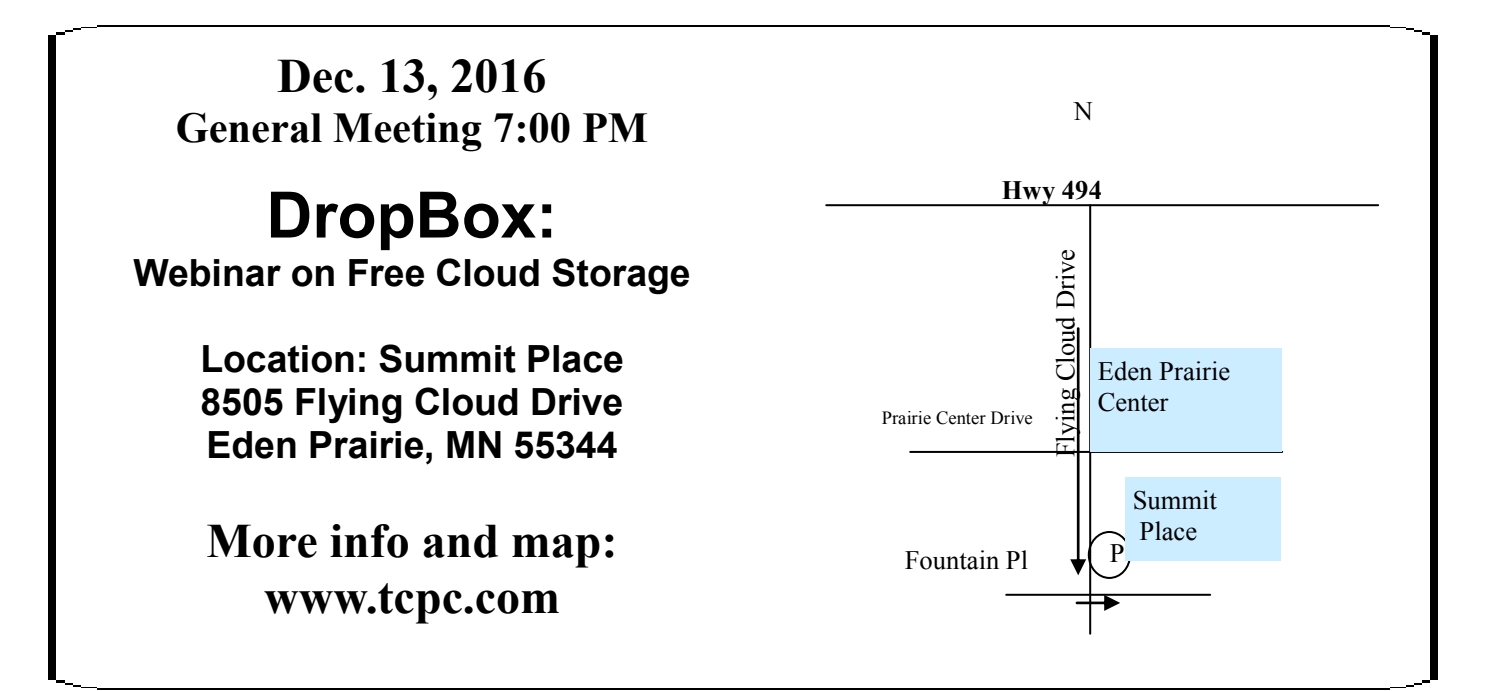

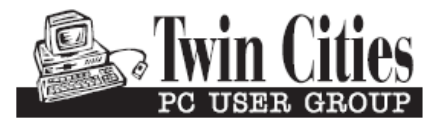

**341 County Rd C2 W Roseville, MN 55113**

FIRST CLASS MAIL